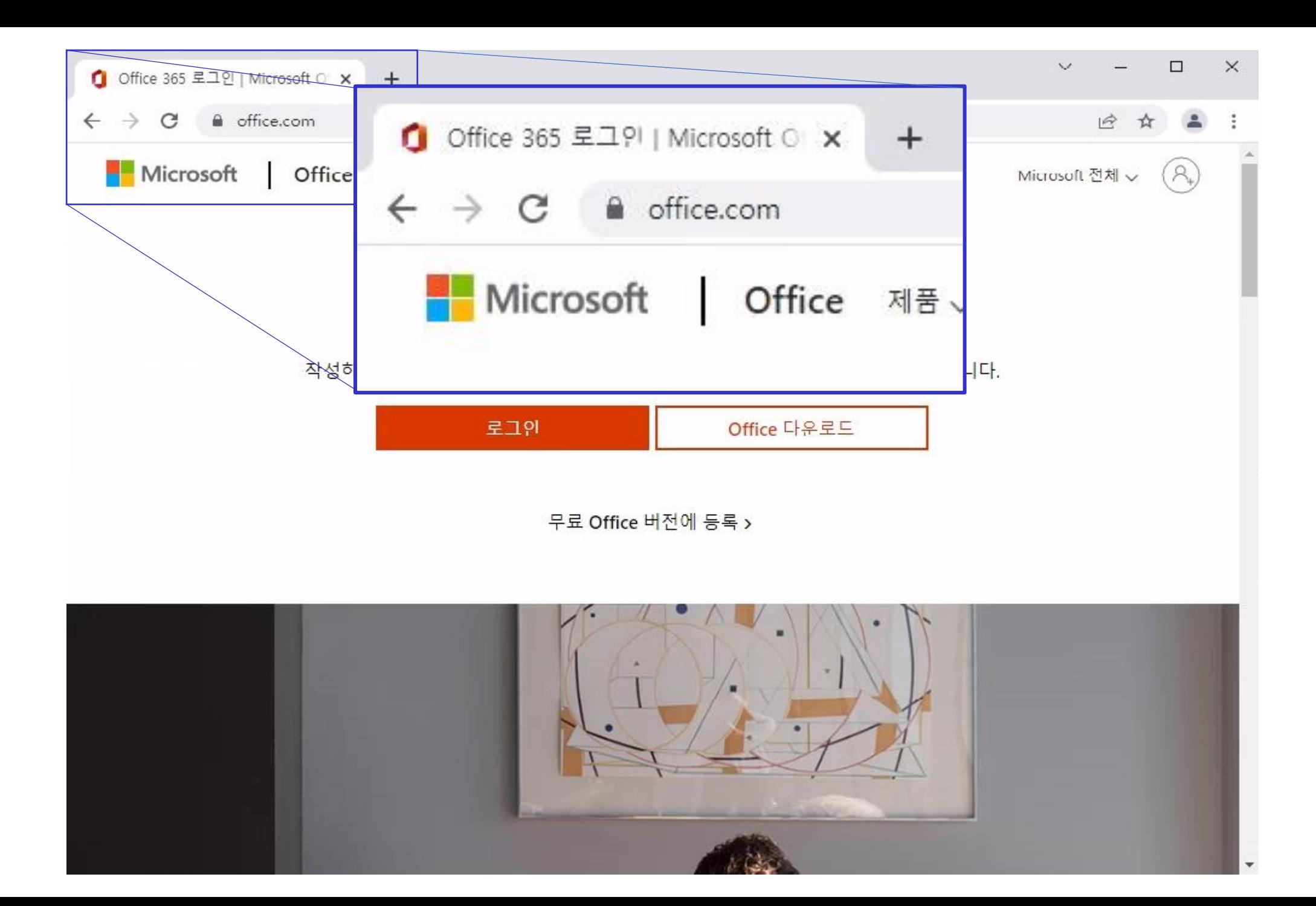

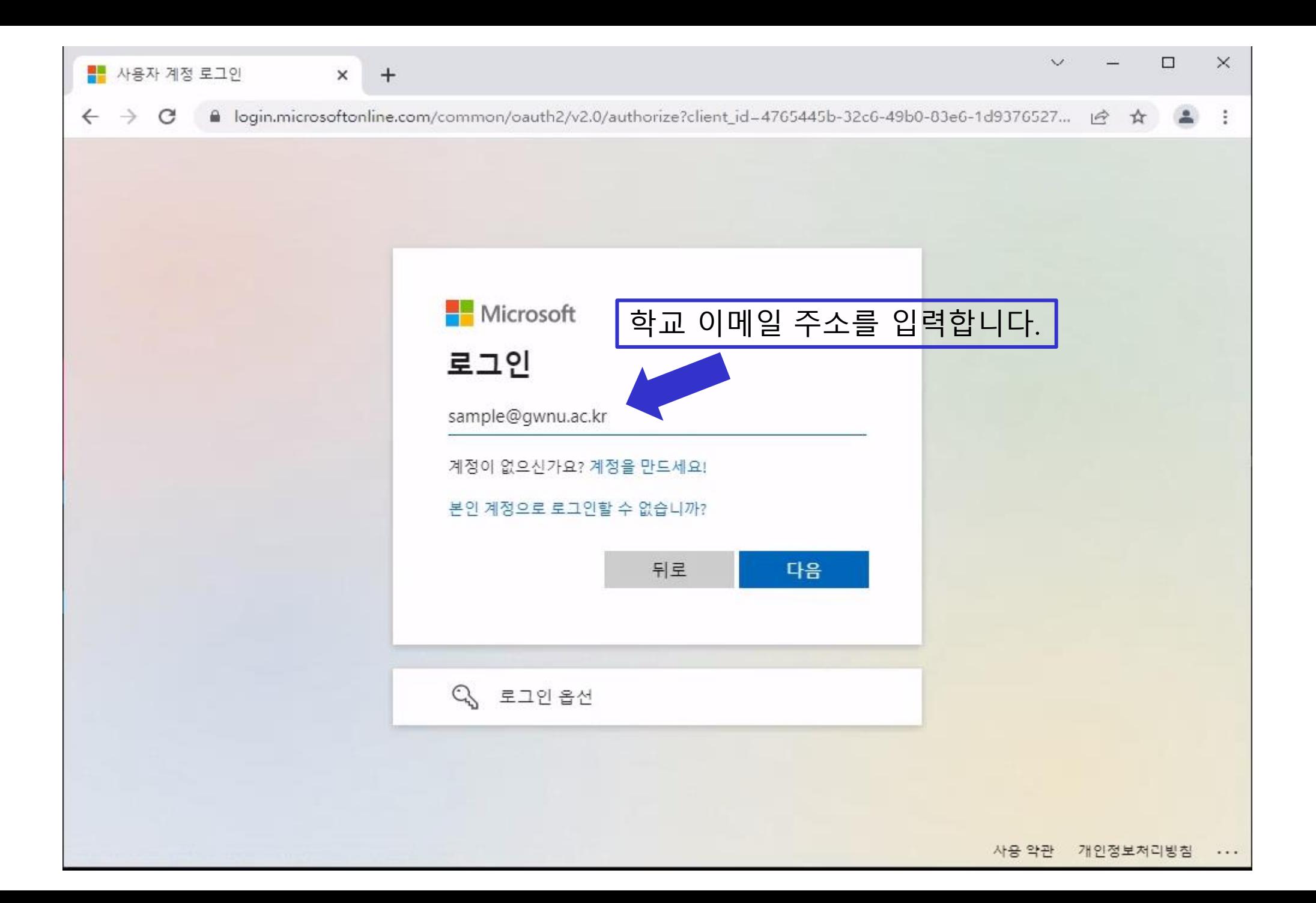

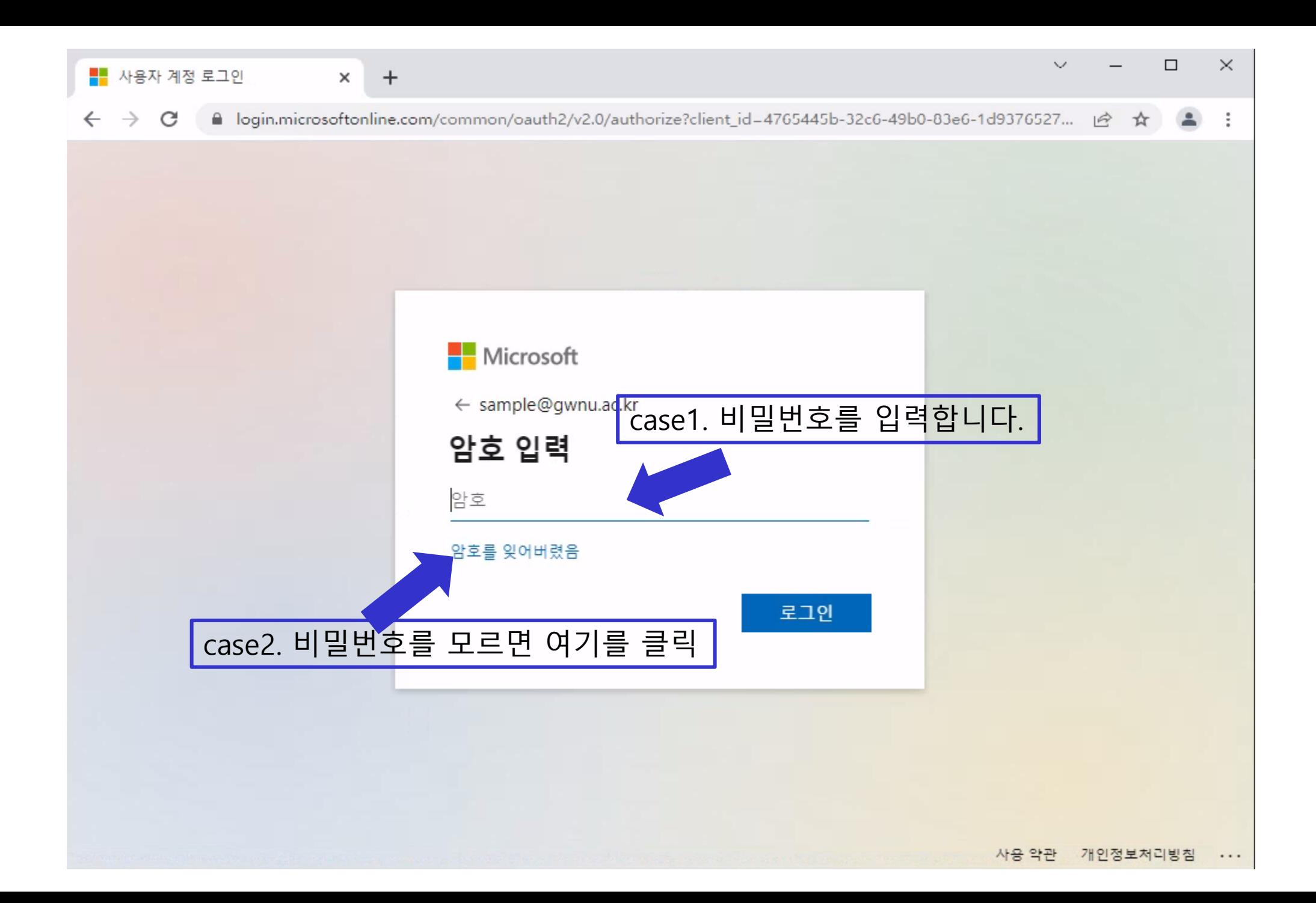

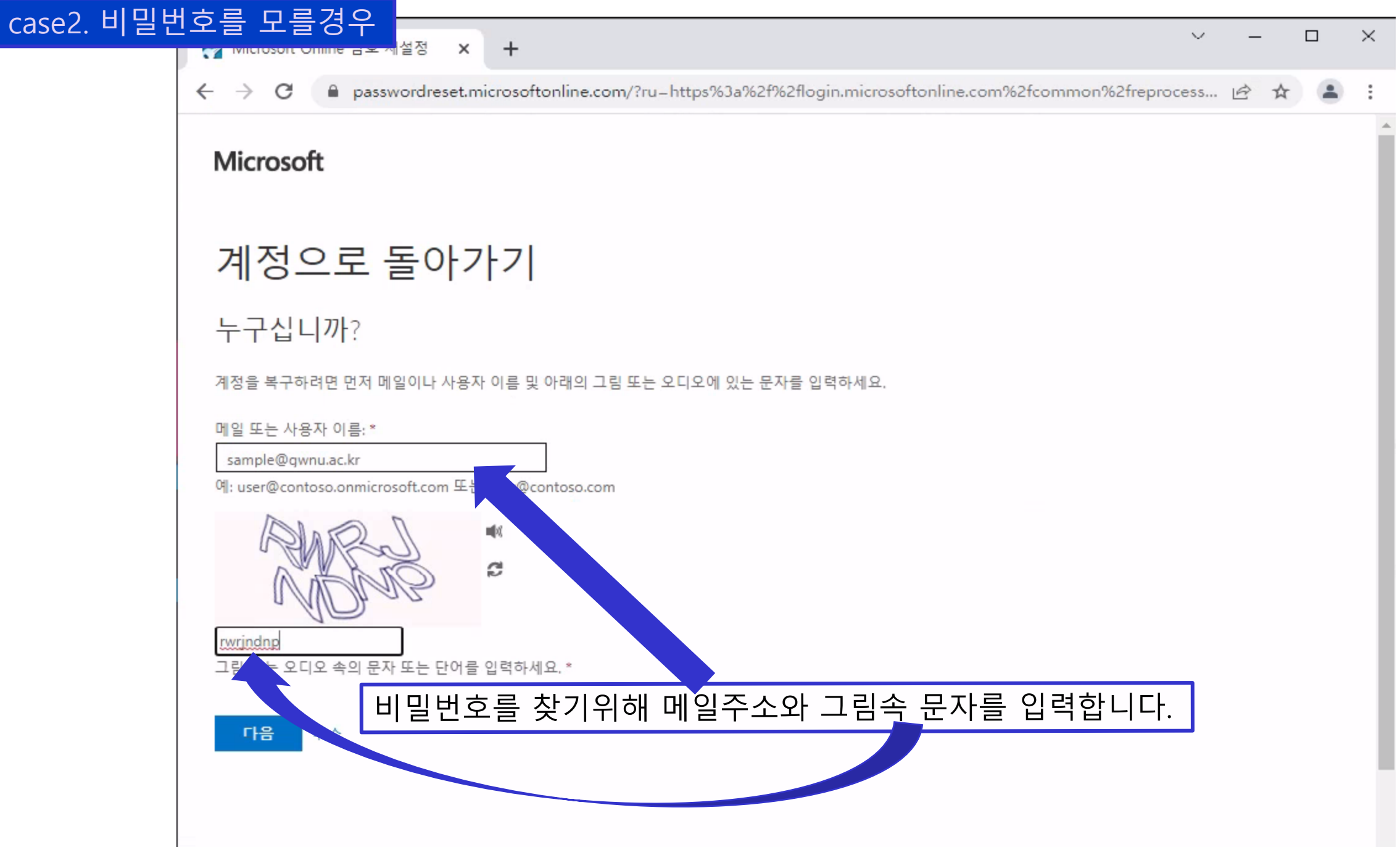

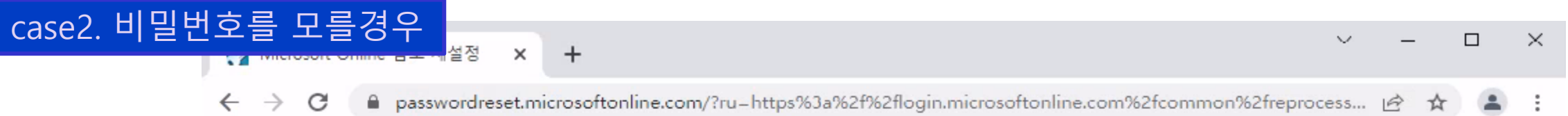

**Microsoft** 

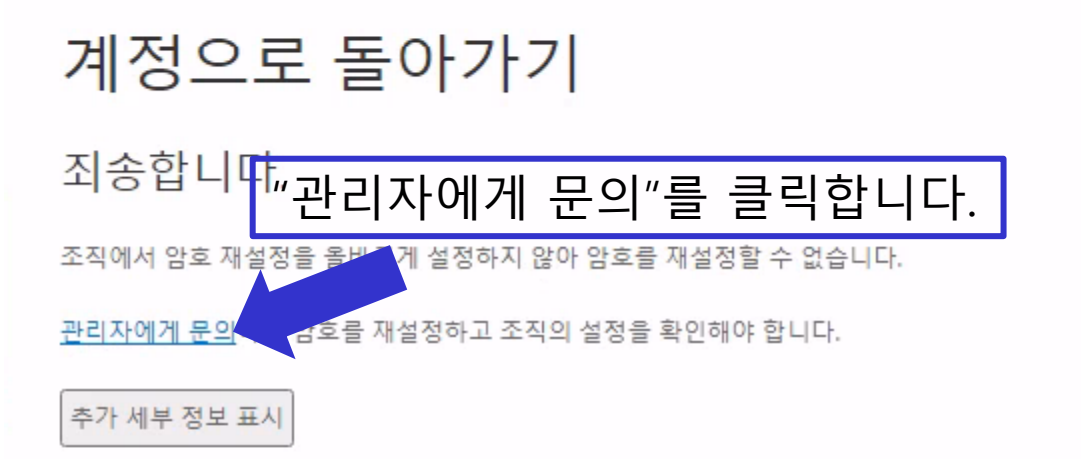

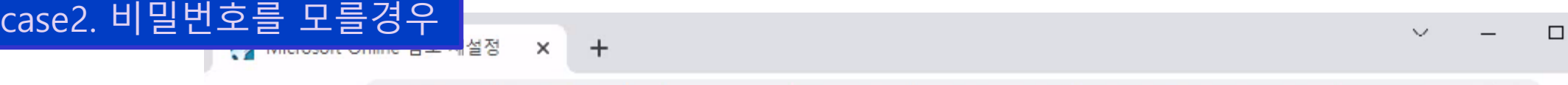

**Microsoft** 

 $\leftarrow$   $\rightarrow$   $\alpha$ 

# 계정으로 돌아가기

## 관리자에게 알림이 전송됨

암호는 해당 조직의 관리자만 재설정할 수 있습니다. 원활한 지원을 위해 Microsoft에서 암호 재설정을 요청하는 이메일을 관리자에게 전송했습니다. 조직의 지원 정책에 따라 이 요청이 완료되는 데 어느 정도 시간이 걸릴 수 있습니다. 추가 지원이 필요한 경우 회원님의 관리자나 기술 지원팀에 문의하세요.

• 강릉원주대학교 관리자에게 비밀번호 초기화 요청메일이 전송되었습니다.

● passwordreset.microsoftonline.com/?ru=https%3a%2f%2flogin.microsoftonline.com%2fcommon%2freprocess... |今 ☆

- 관리자가 확인 후 학교 메일로 임시비밀번호를 전송합니다.
- 임시비밀번호를 이용하여 로그인 하고 비밀번호를 변경하여 사용합니다.

 $\times$ 

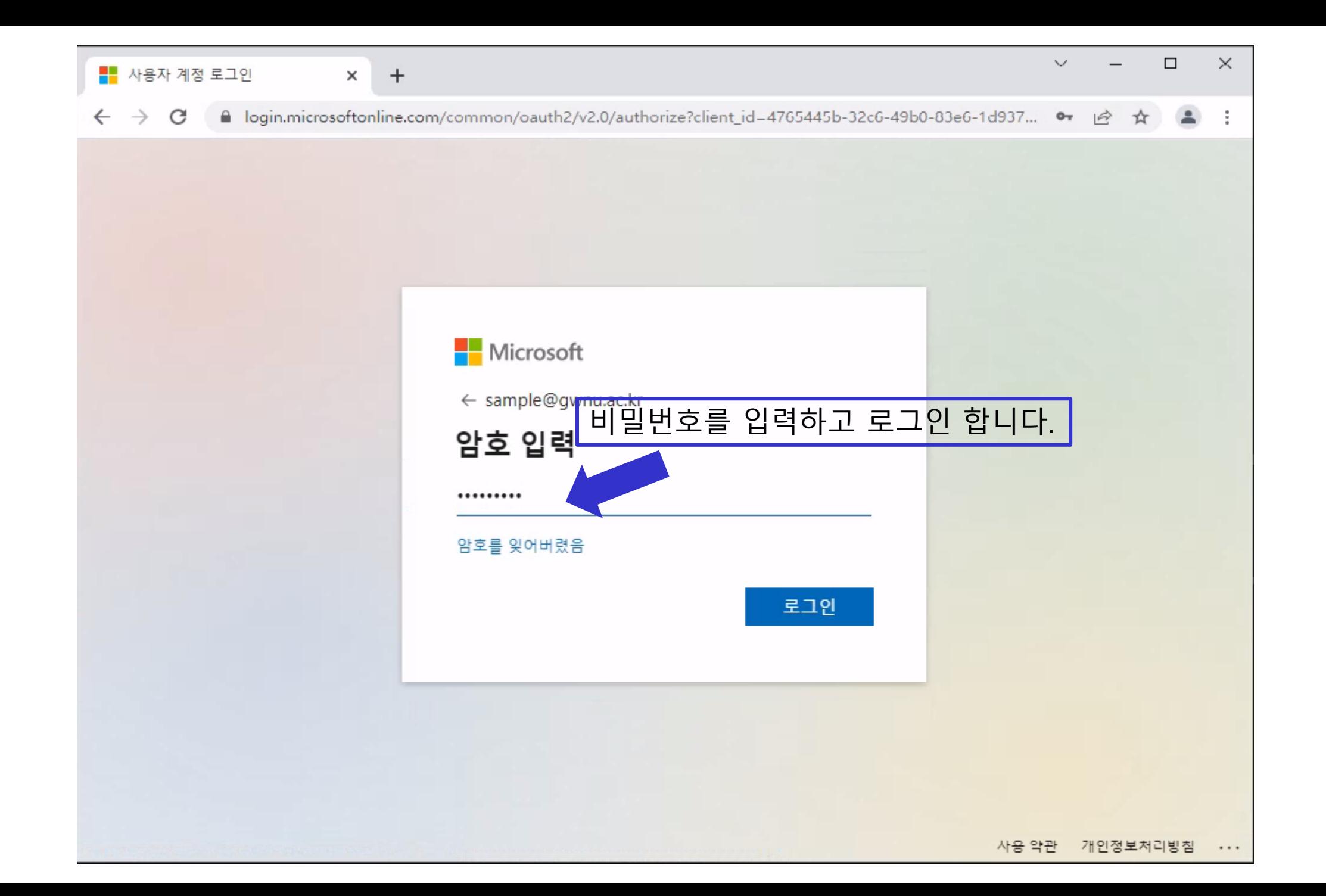

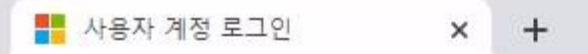

### $\leftarrow$   $\rightarrow$   $\alpha$ le login.microsoftonline.com/common/login

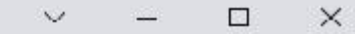

• 12 ☆ ▲ :

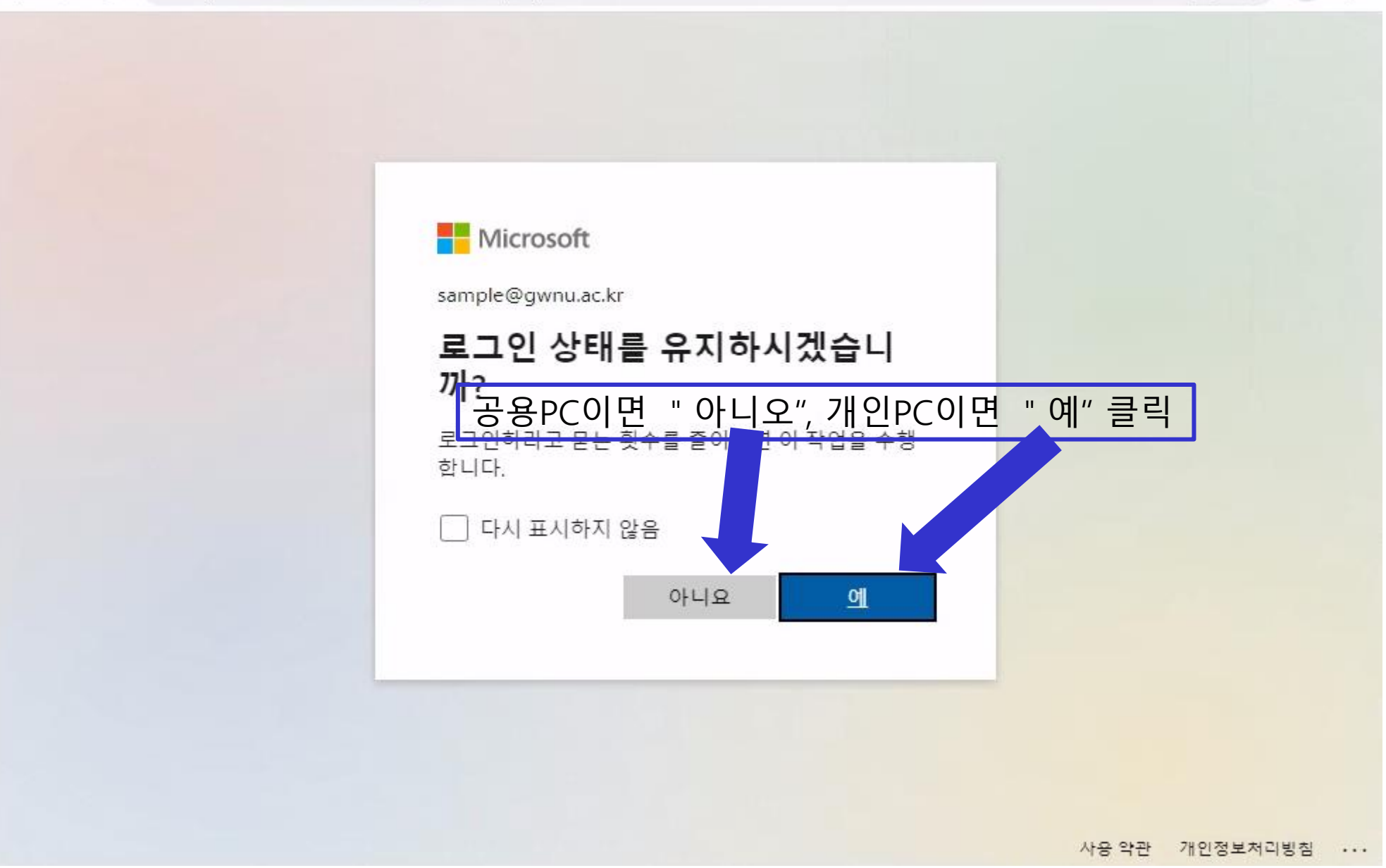

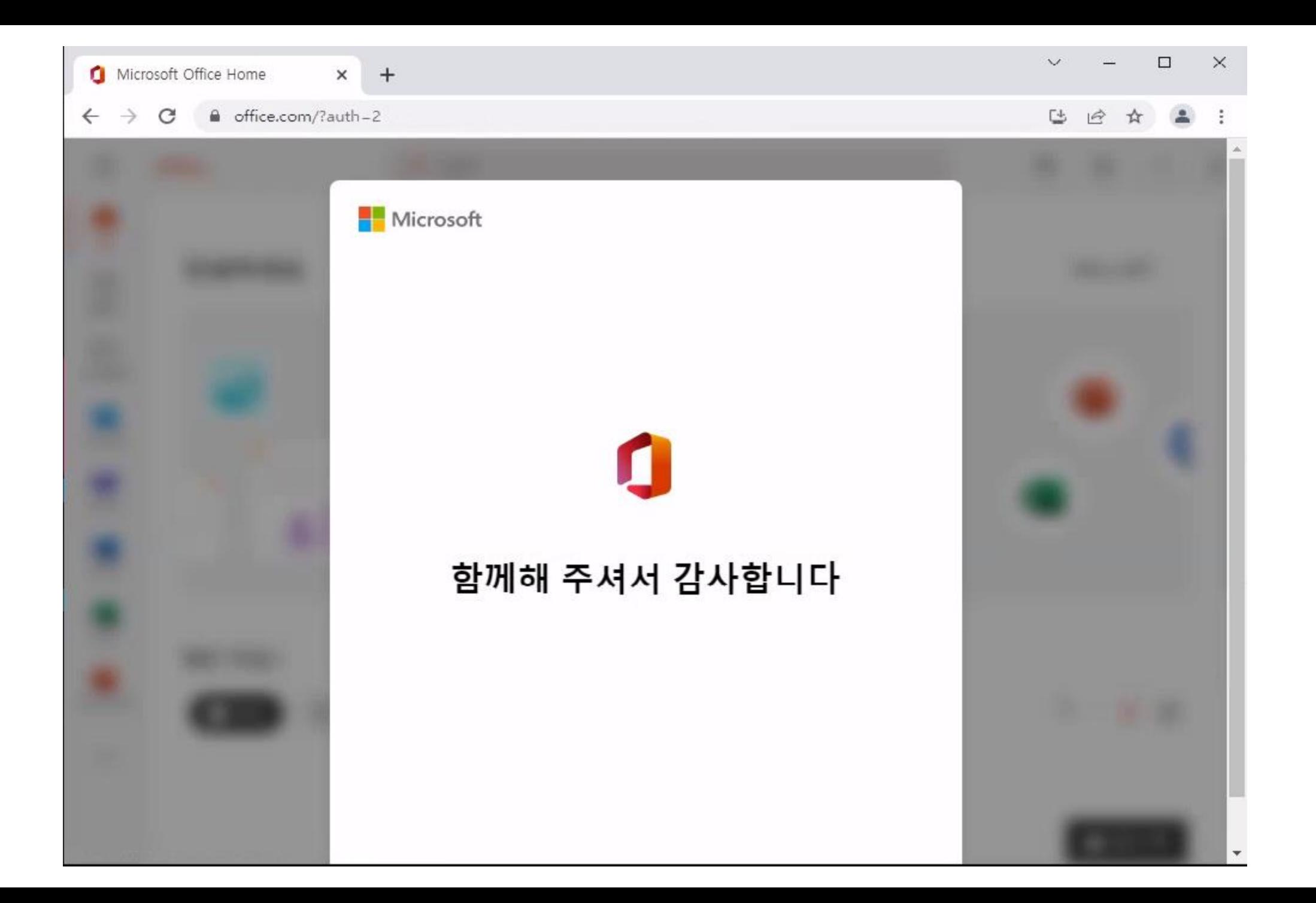

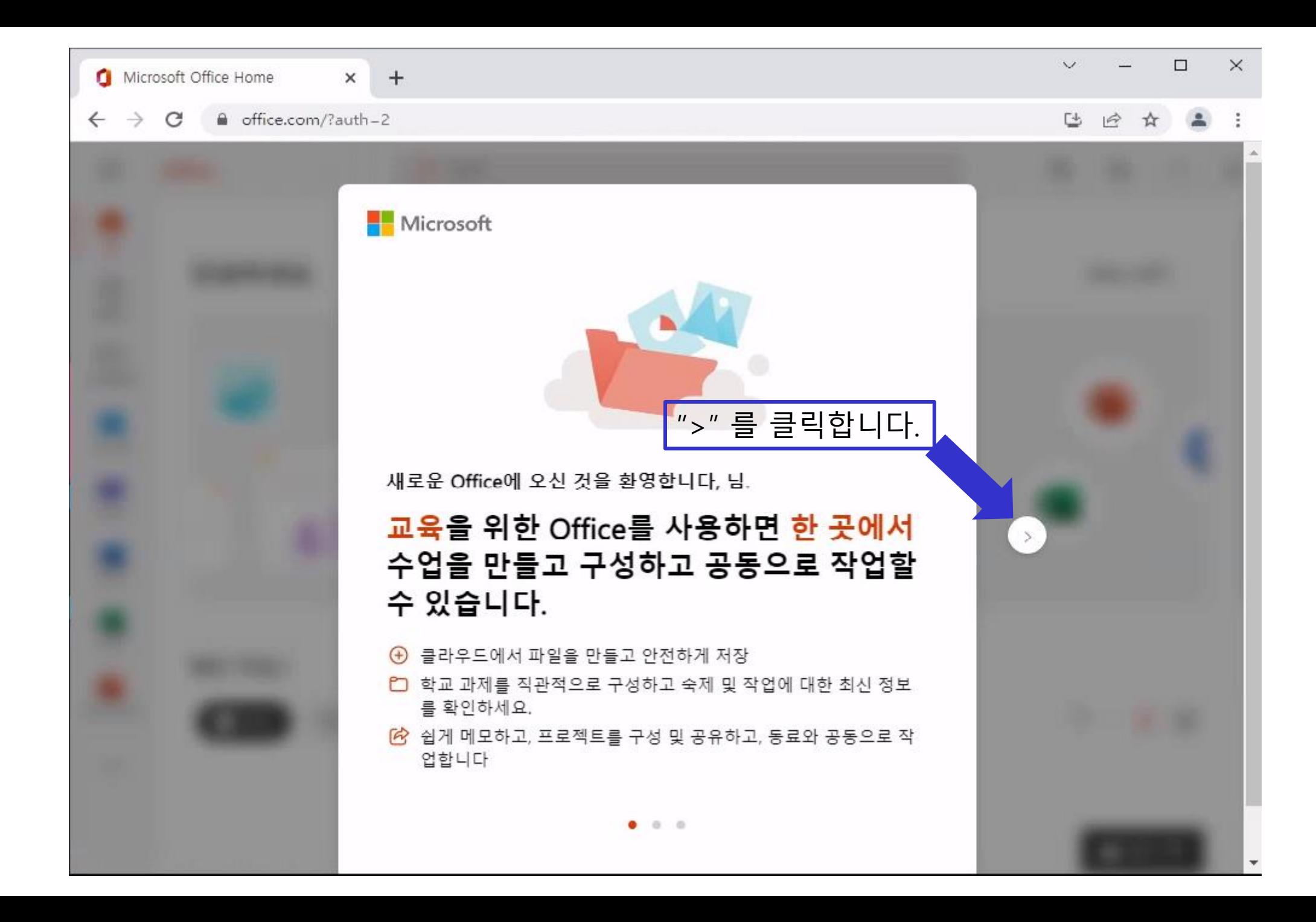

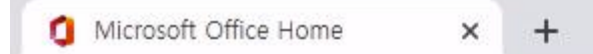

#### △ office.com/?auth-2  $\rightarrow$  C  $\leftarrow$

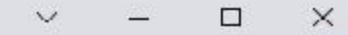

### $\mathbb{C}^{\mathsf{L}}$ 12 ☆ ▲

다음<br>슬라<br>이드

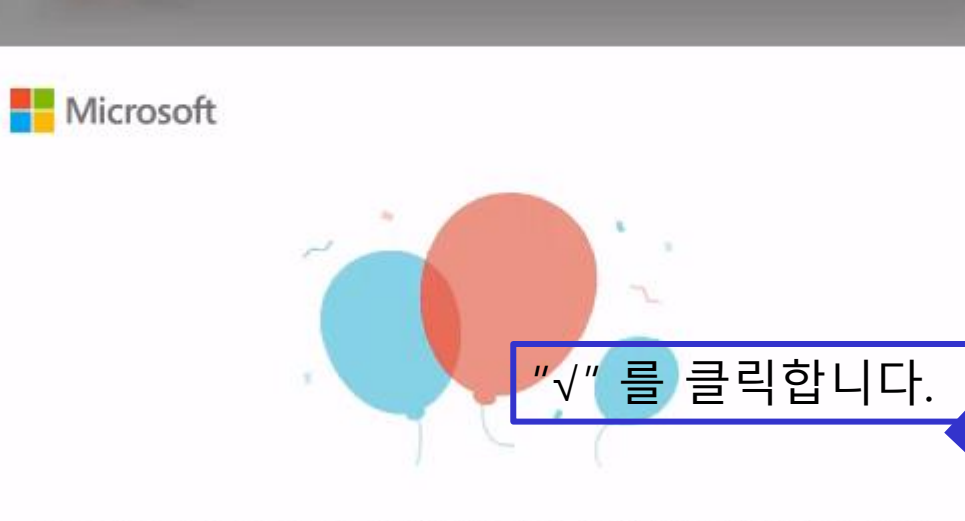

다음으로 Office을(를) 개인 설정하고 구성하는 데 도움이 되는 몇 가지 팁을 보여 드리겠습니다.

 $\begin{array}{ccc} \circ & \circ & \circ \end{array}$ 

## Office 설정을 시작합니다.

 $\overleftrightarrow{ \Omega}$  학생을 위한 Office의 멋진 새 기능을 확인하세요. 02 이동 중 업무를 위해 데스크톱 및 모바일 앱에 액세스 83 Office 환경을 최적화하는 방법 알아보기

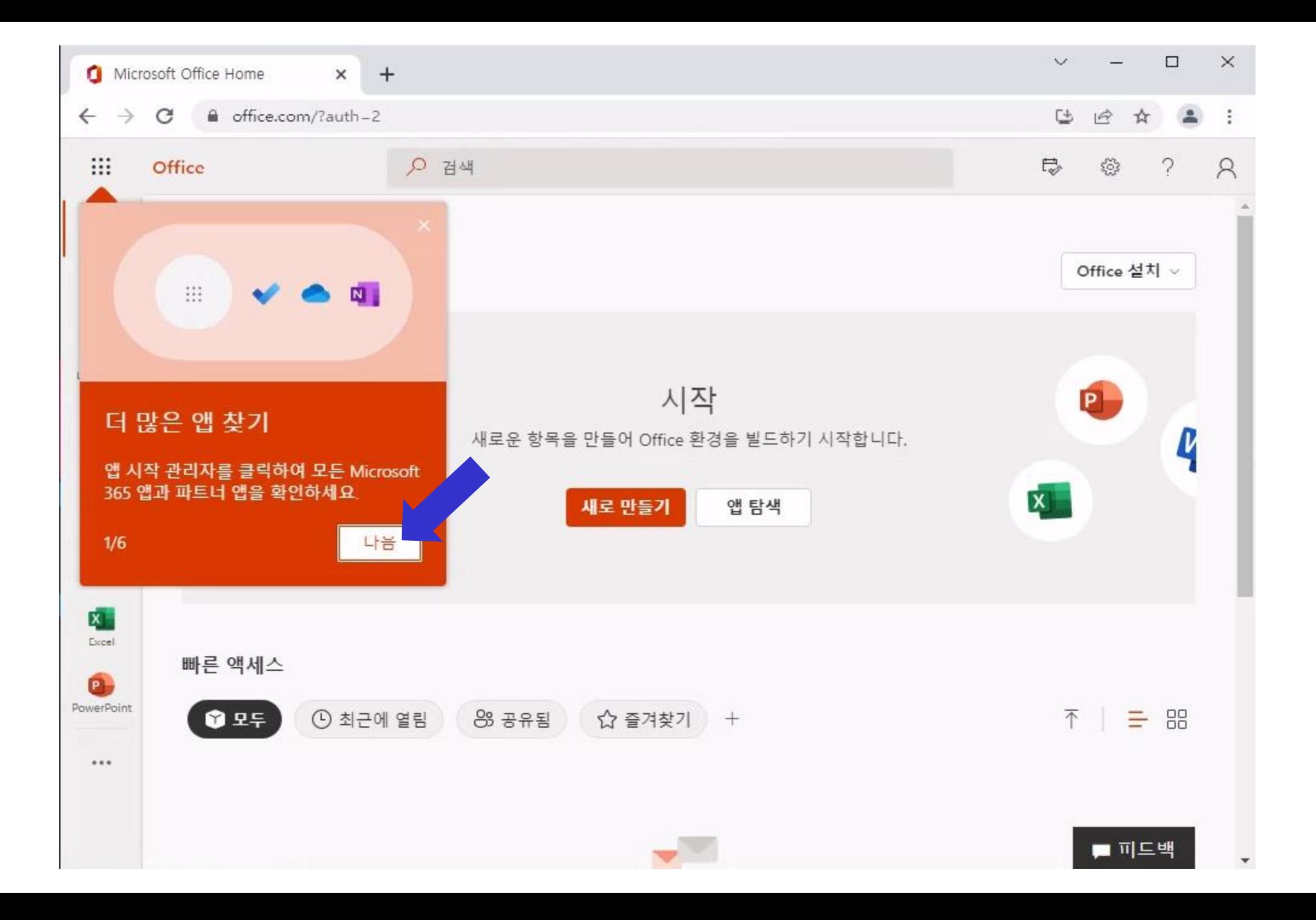

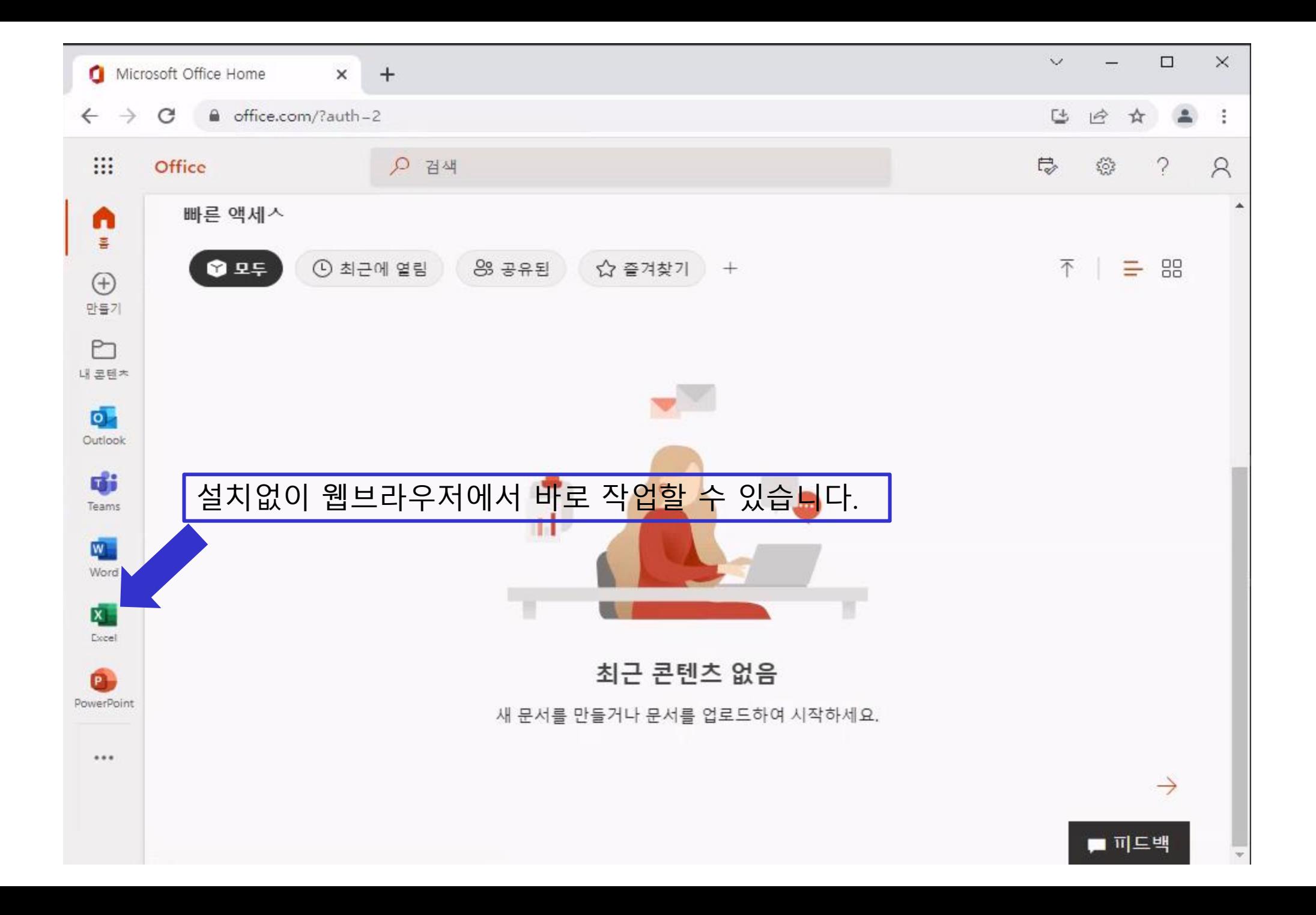

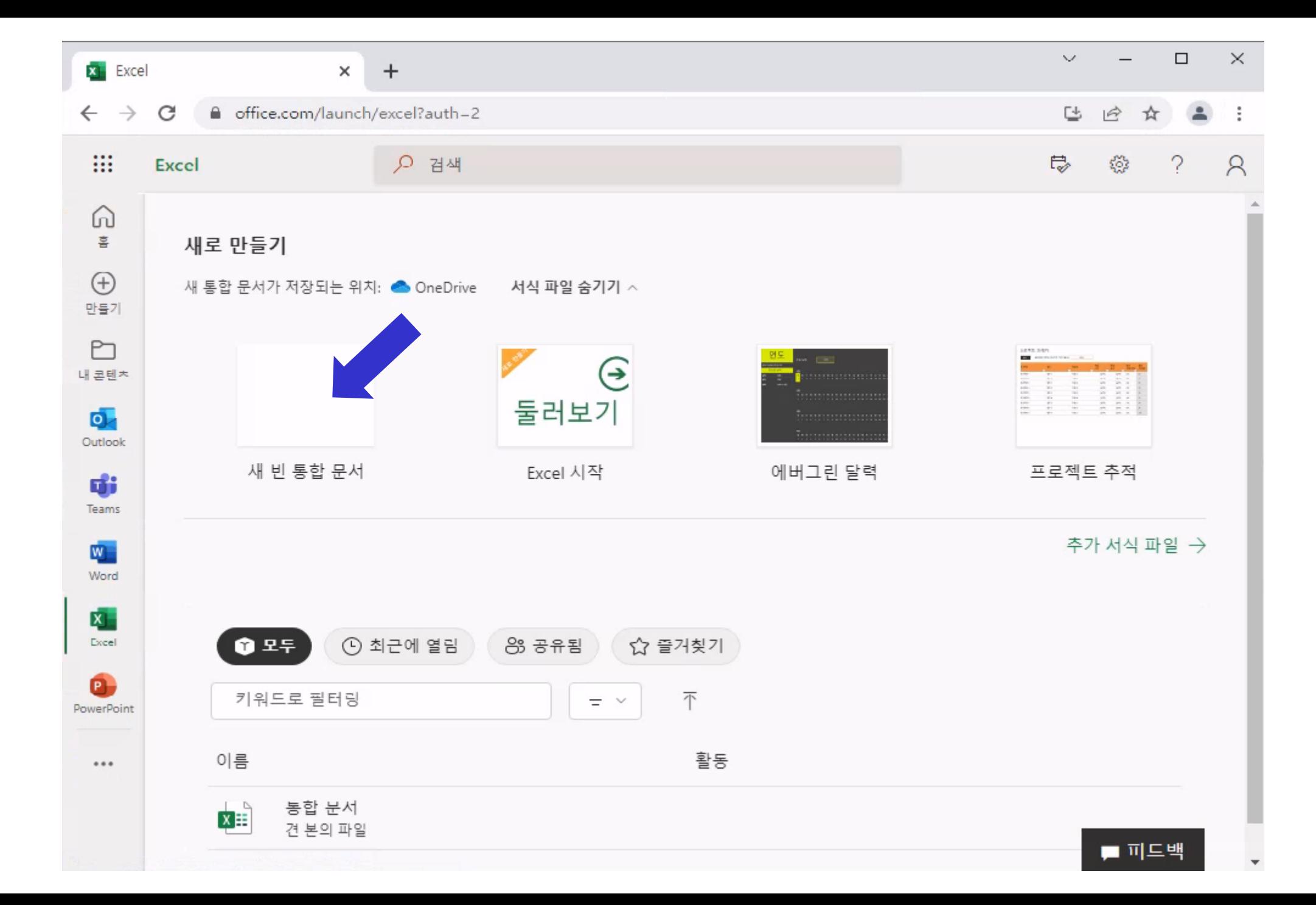

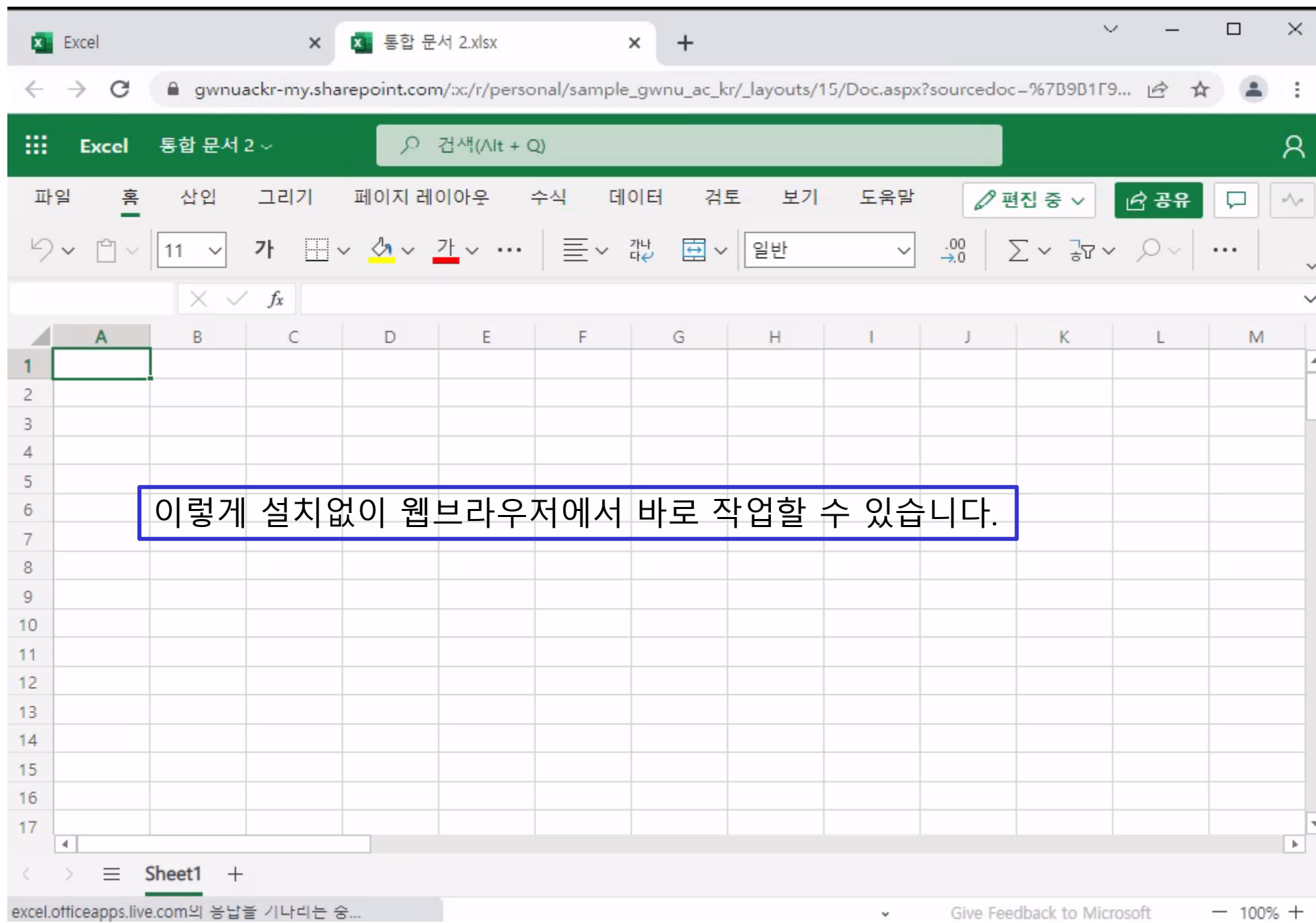

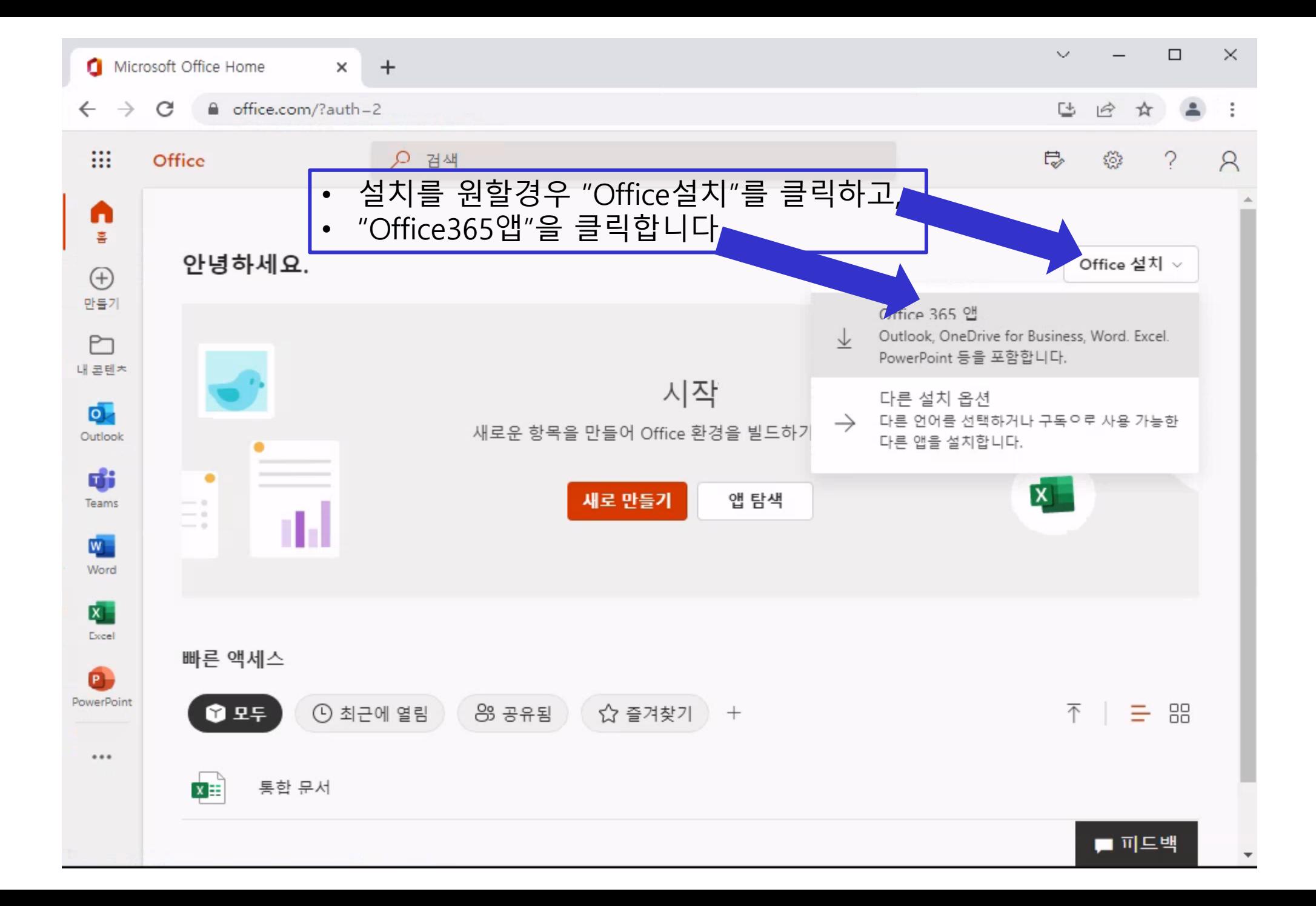

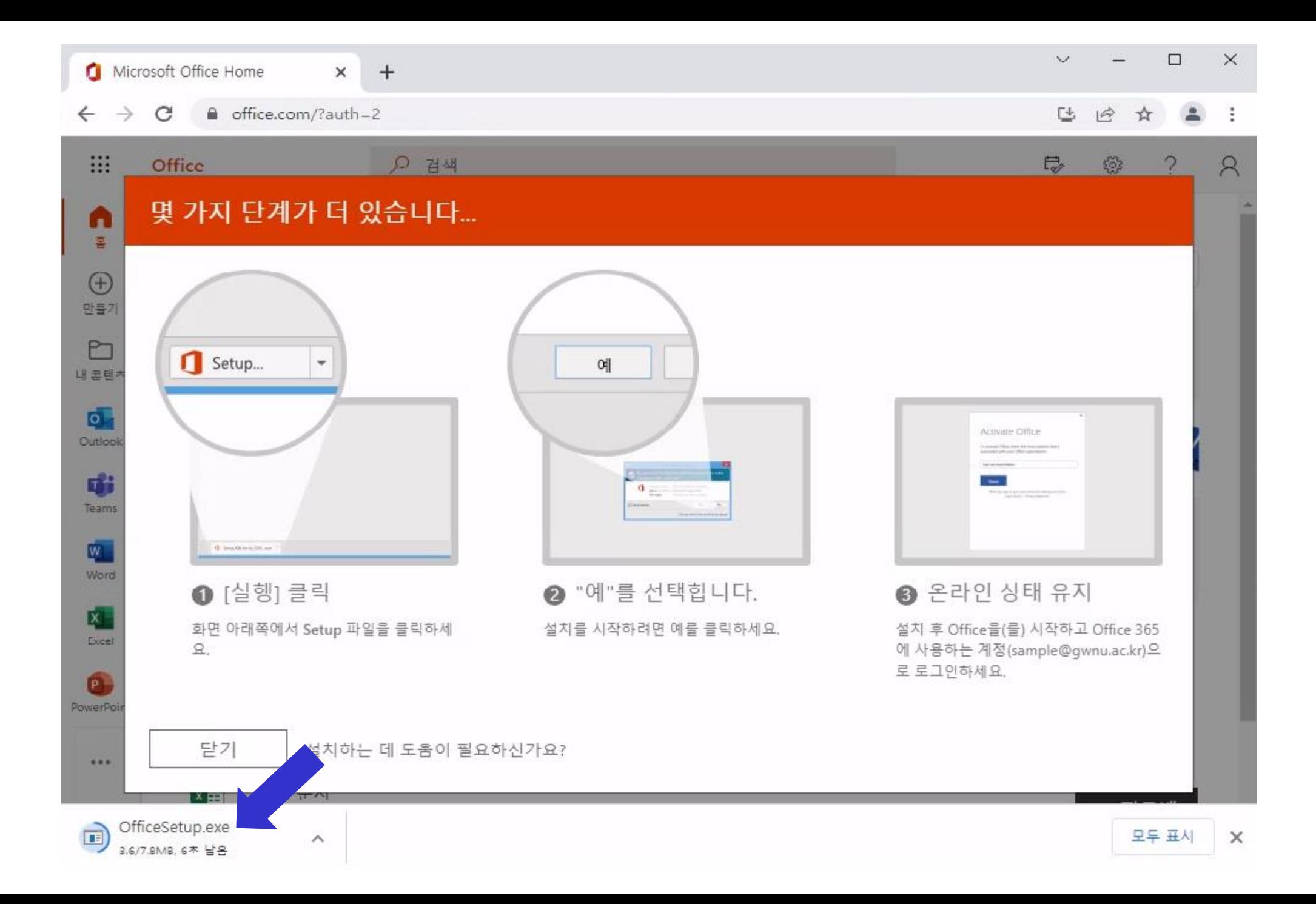

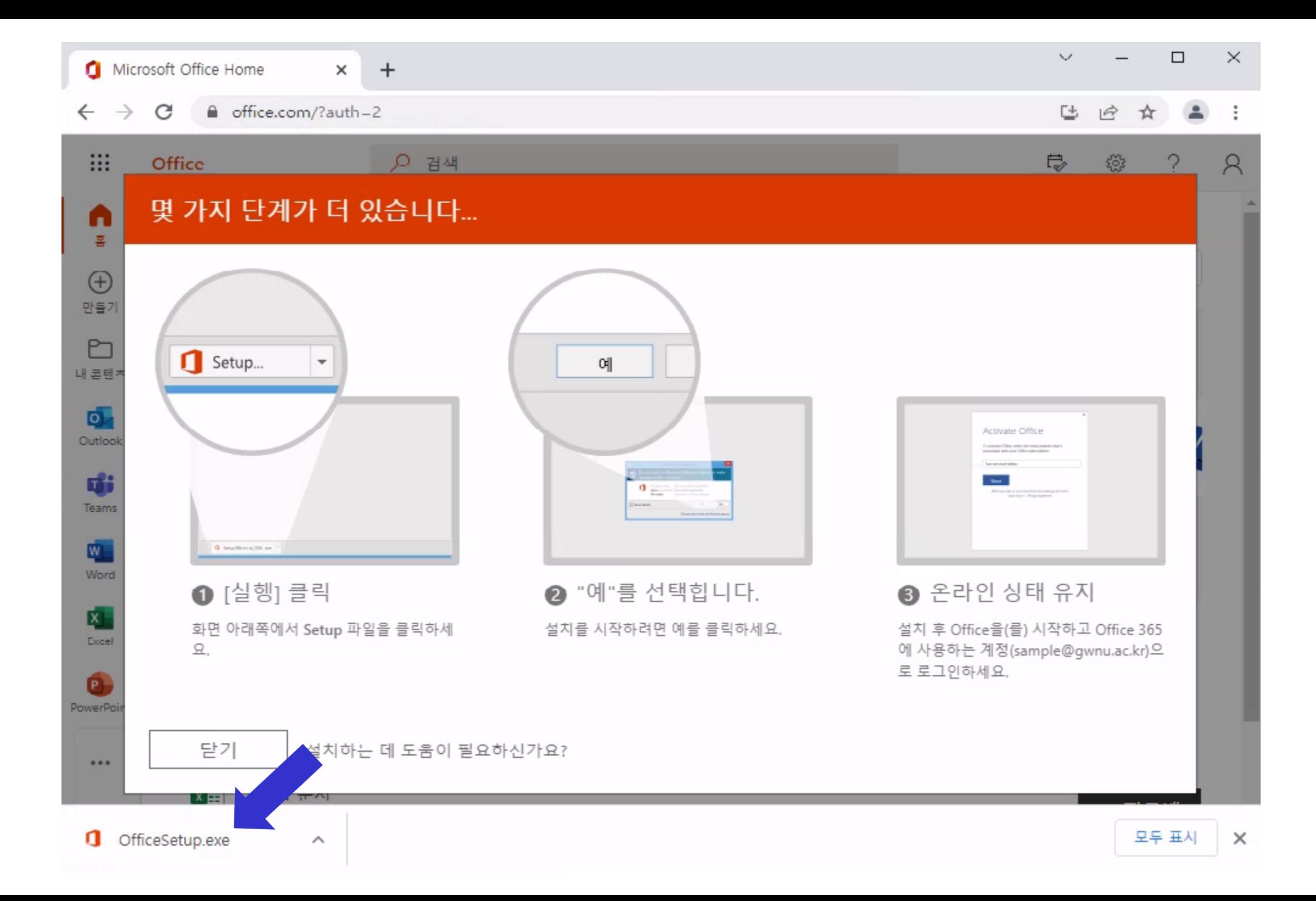

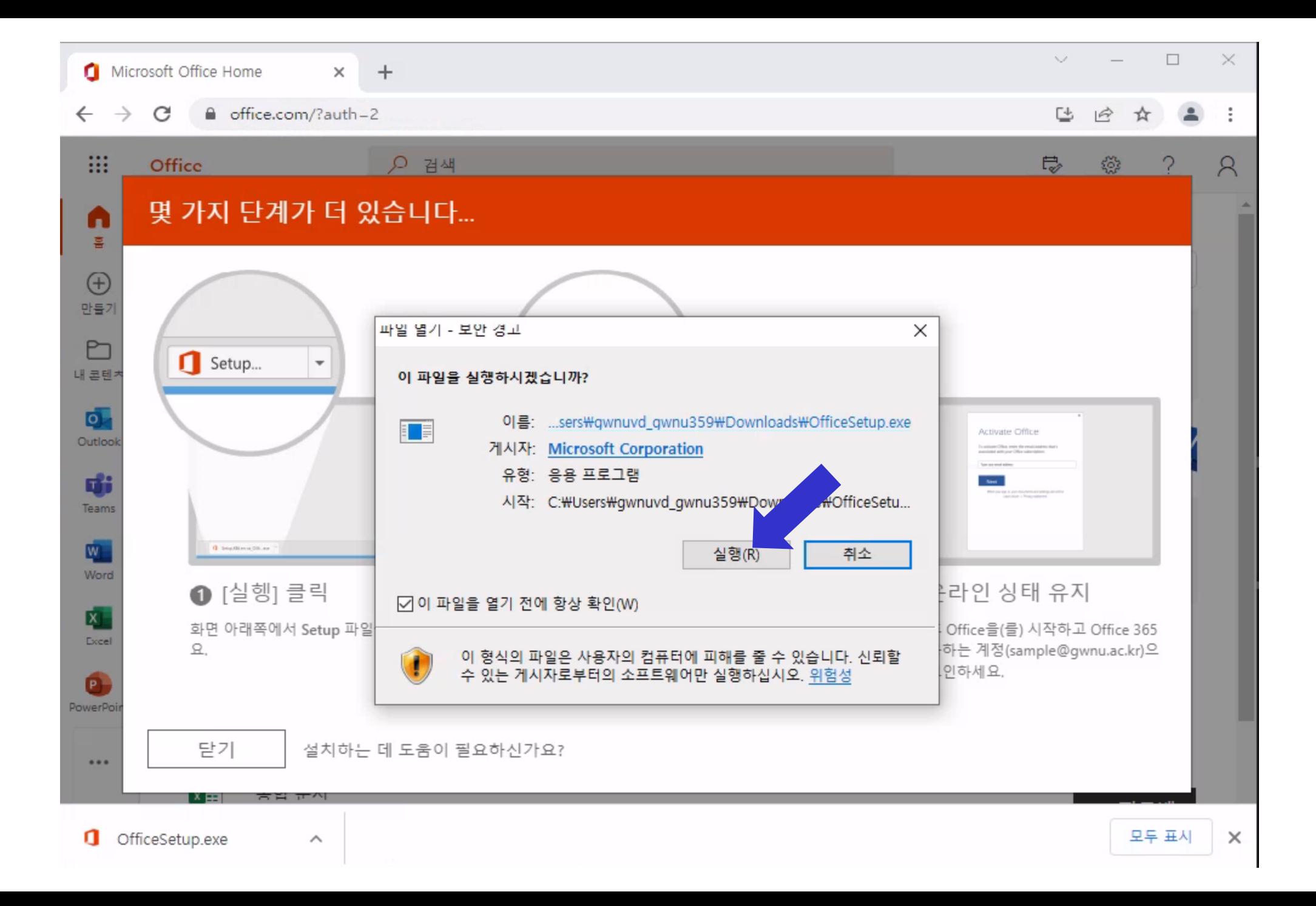

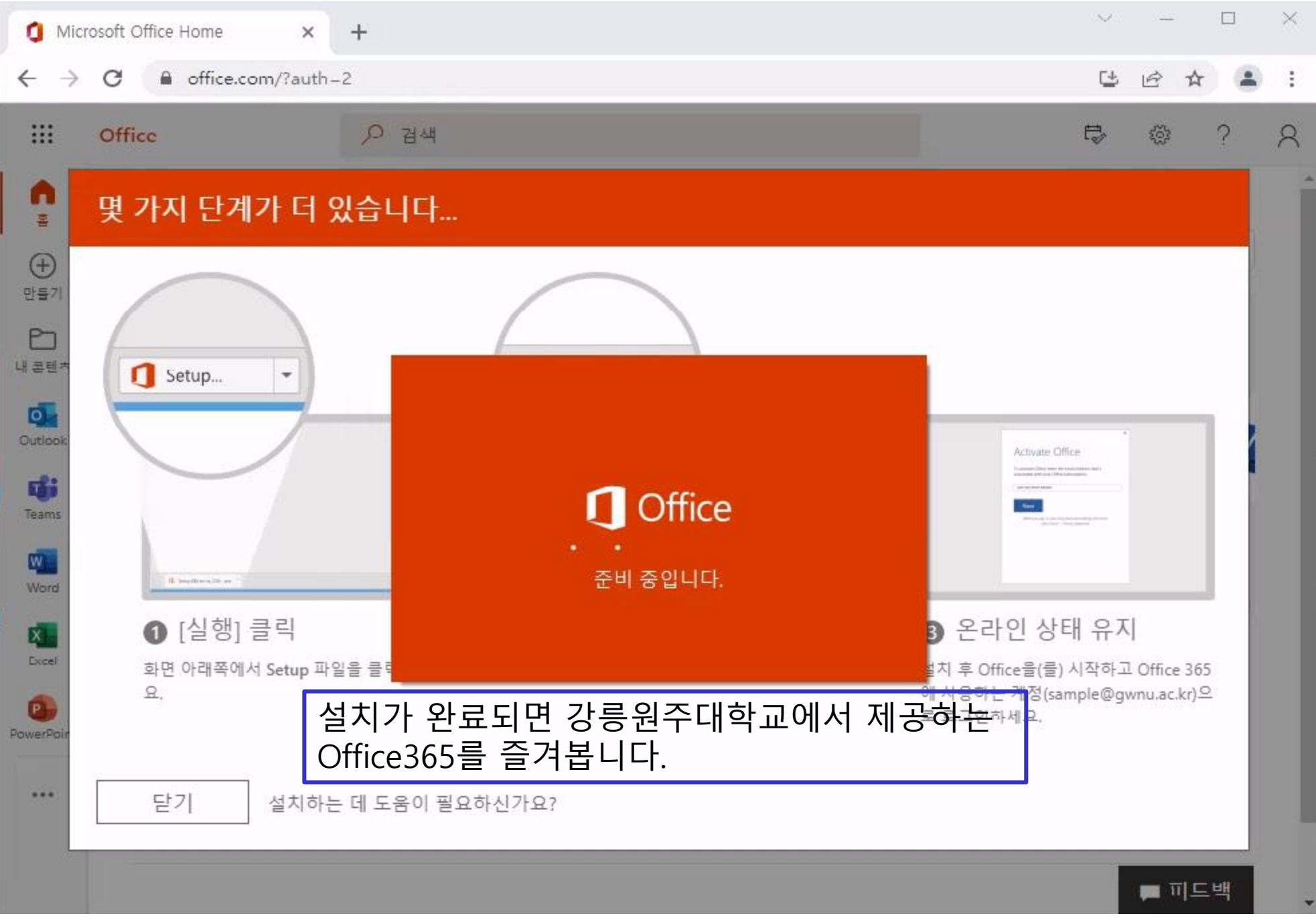